# qudidcont

### audiocont-App installieren

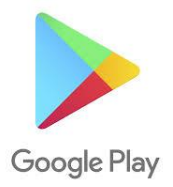

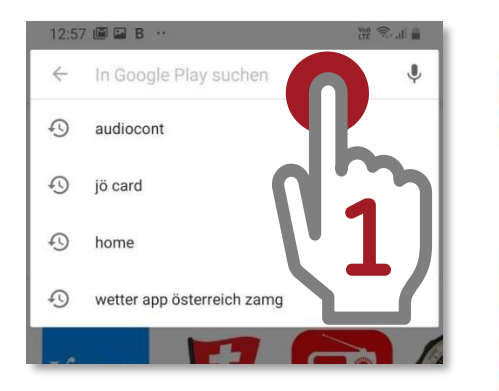

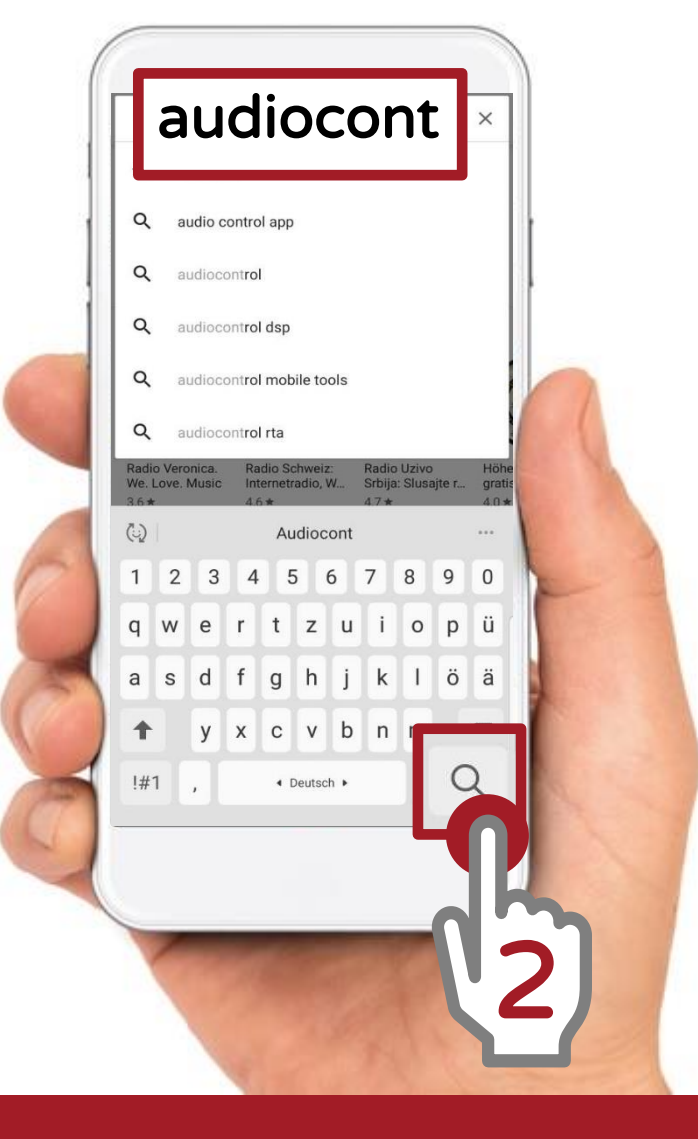

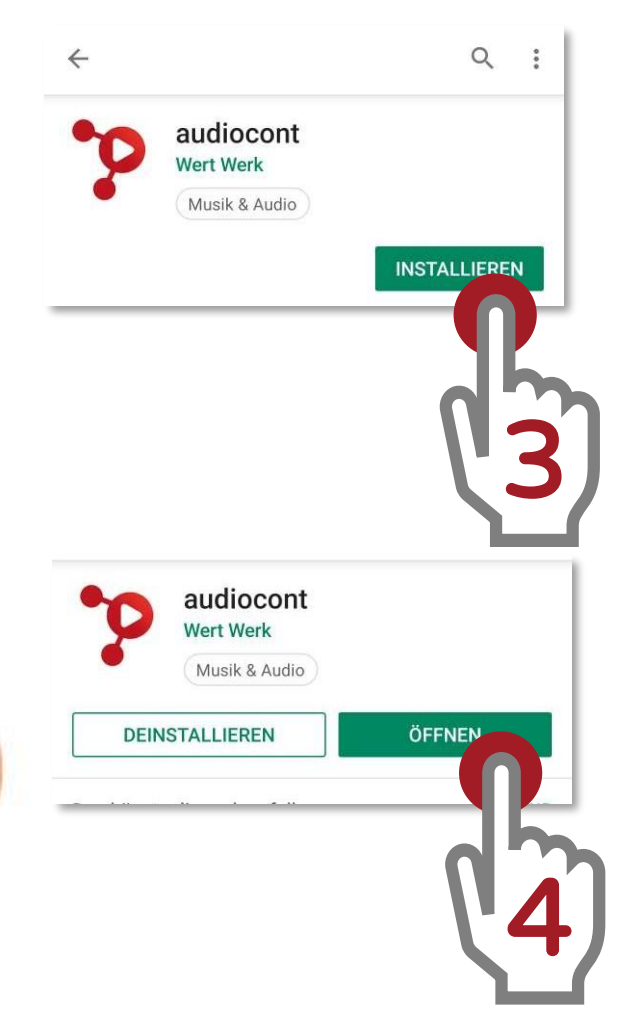

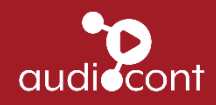

# Anmelden (1)

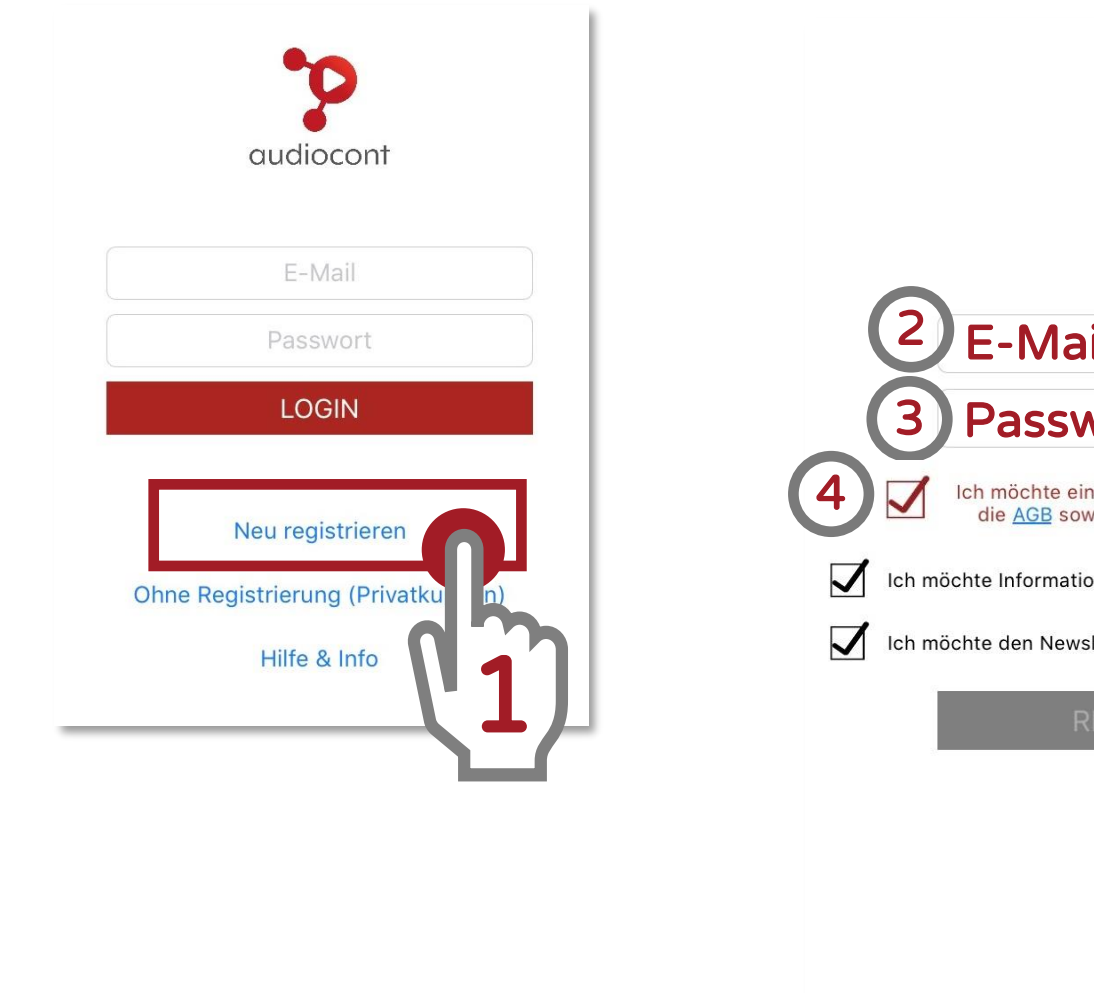

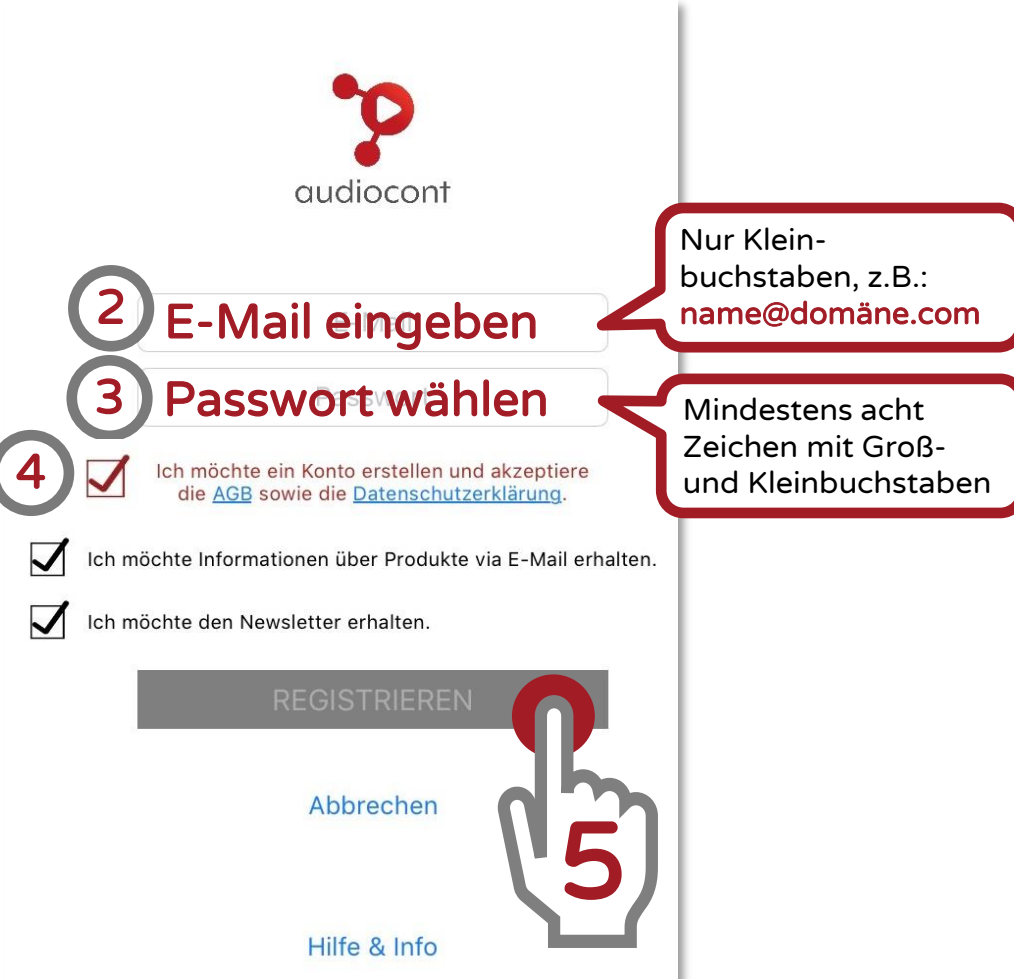

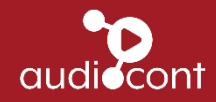

# Anmelden (2)

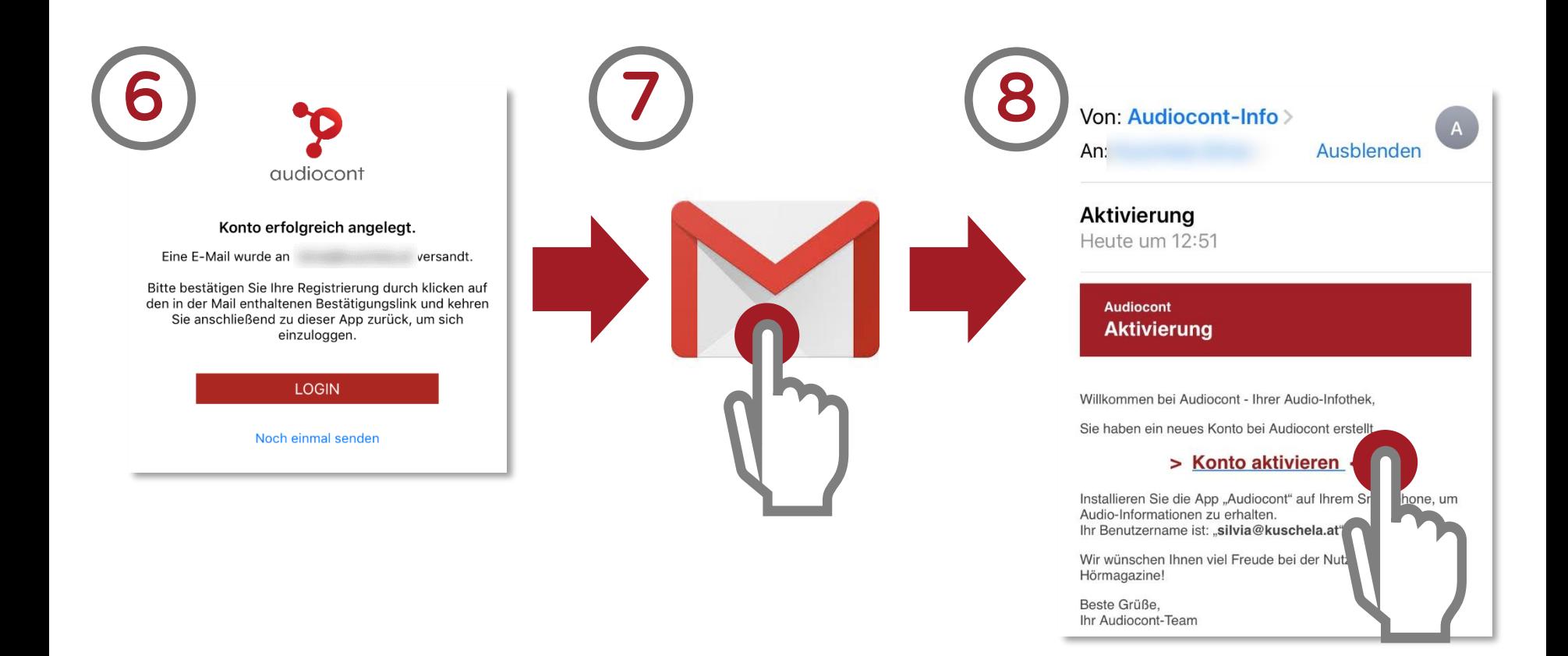

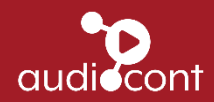

# Anmelden (3)

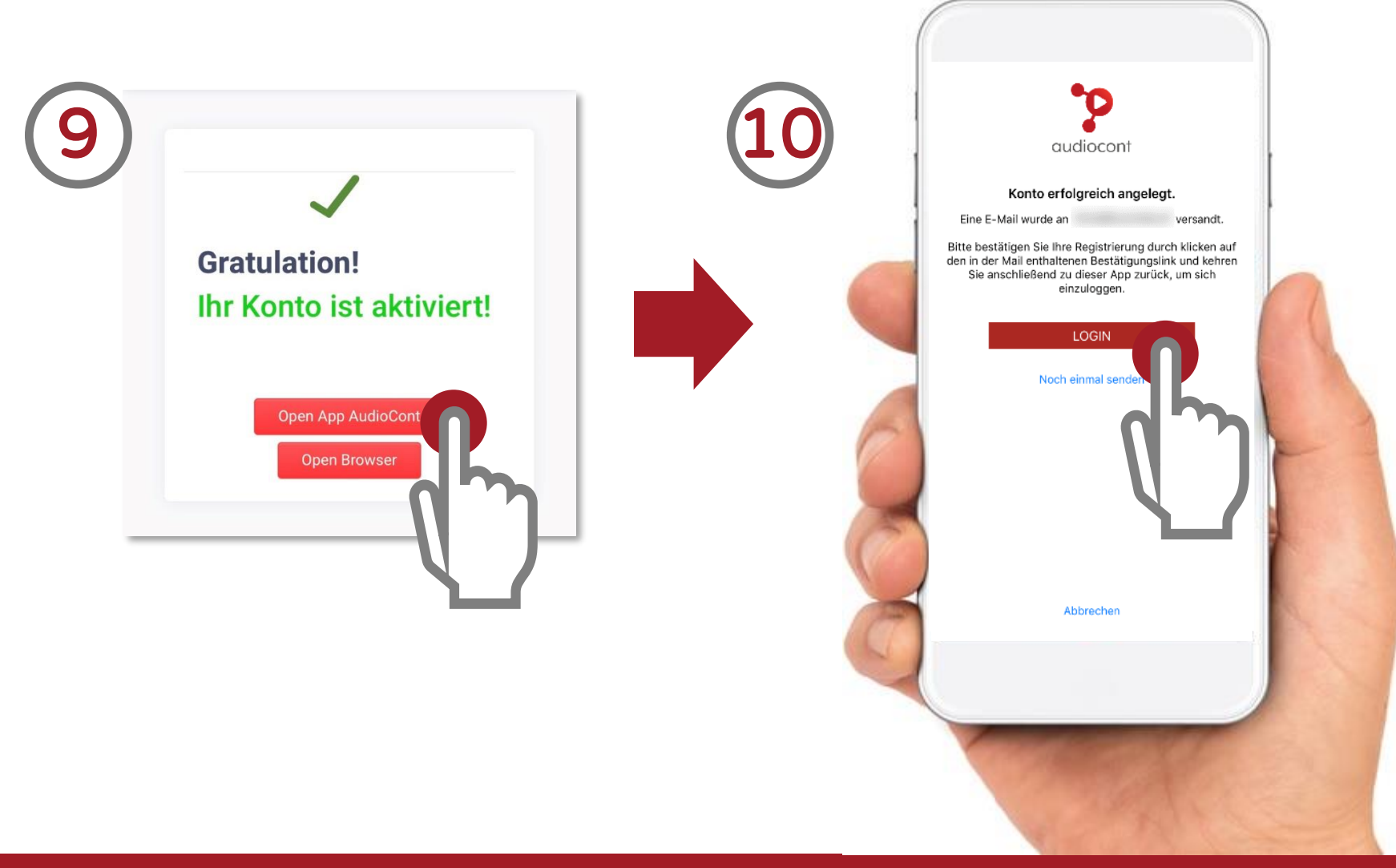

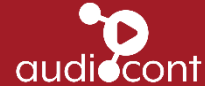

#### audiocont – Das App

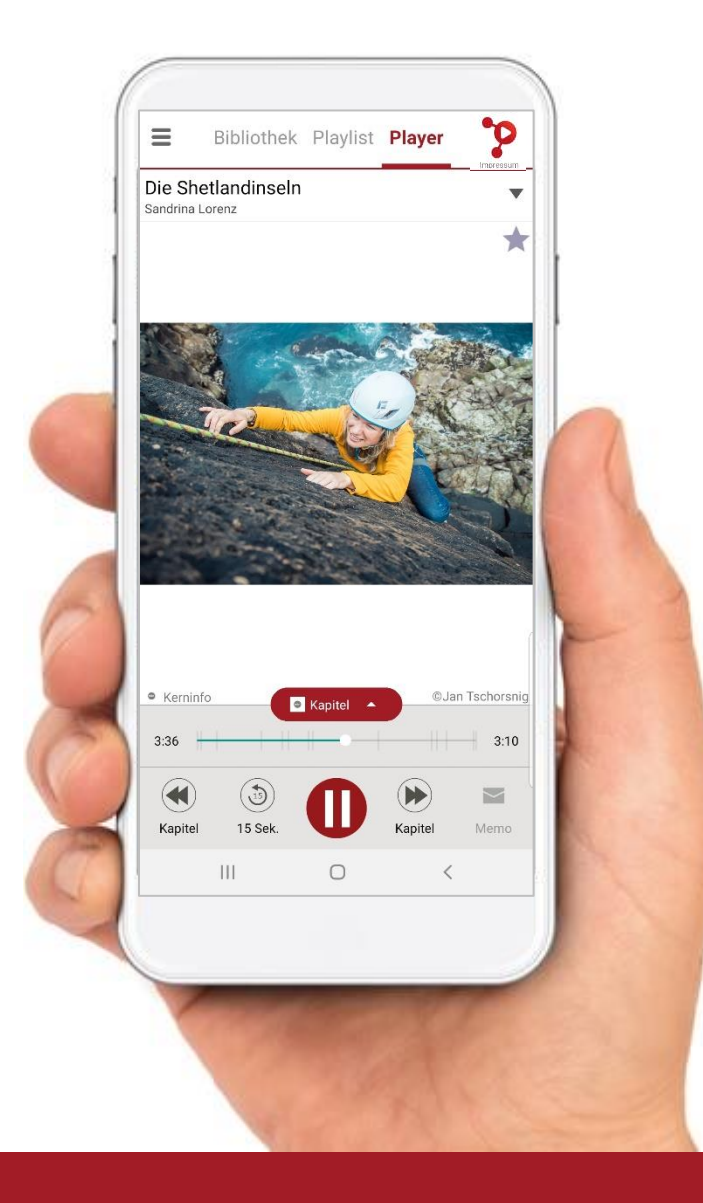

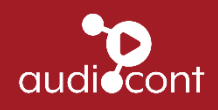

# Bibliothek

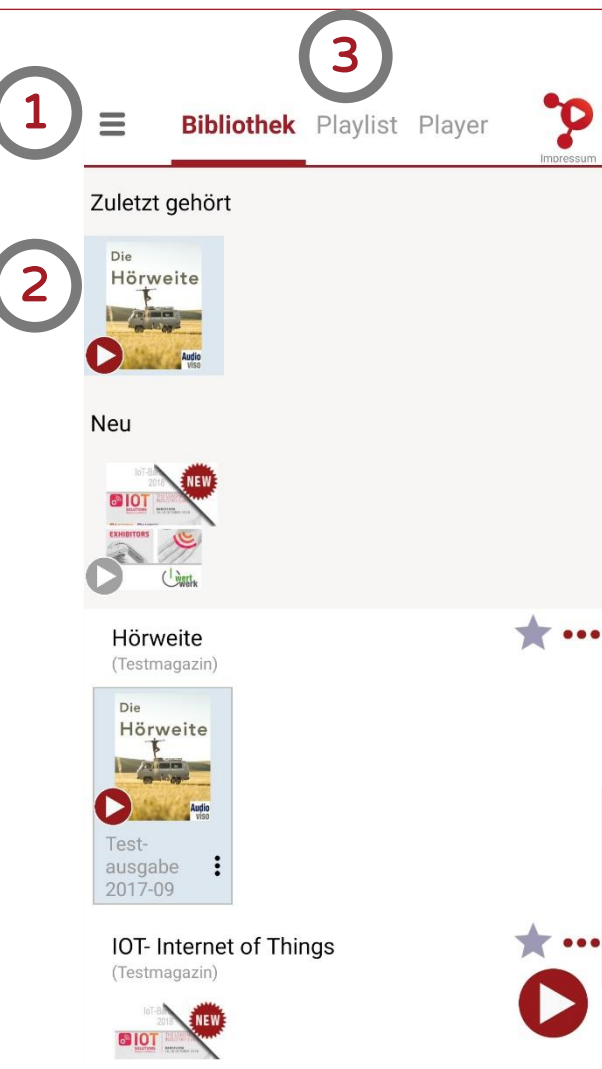

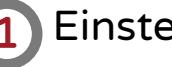

#### Einstellungen

2 Hier können die Magazine ausgewählt werden. Die zuletzt gehörten bzw. neuesten Ausgaben findet man ganz oben.

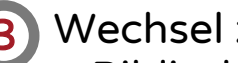

- 3 Wechsel zwischen:
	- Bibliothek: Auswahl und Download der Magazine
	- Playlist: Auswahl der Artikel
	- Player: Hören des Artikels

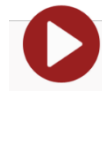

Play-Button: Zum sofortigen Abspielen und Wechseln in den Player

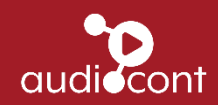

### Bibliothek - Download eines Magazins

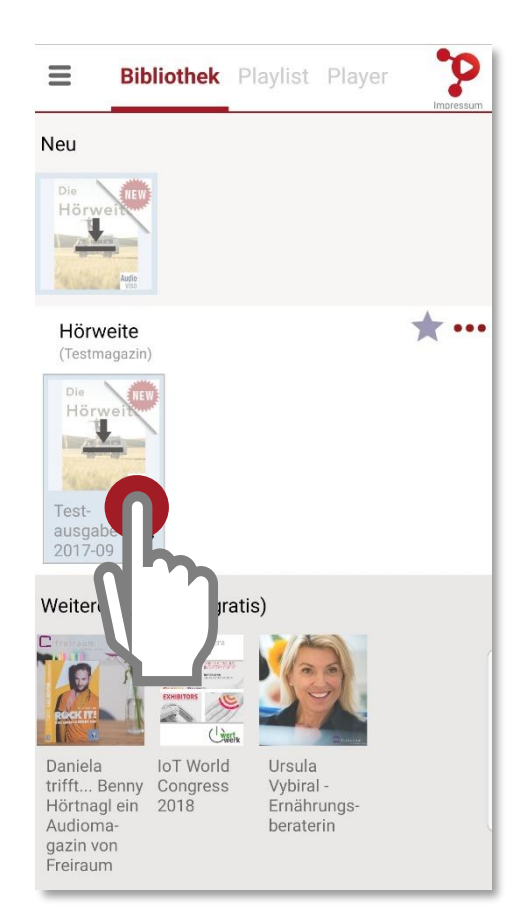

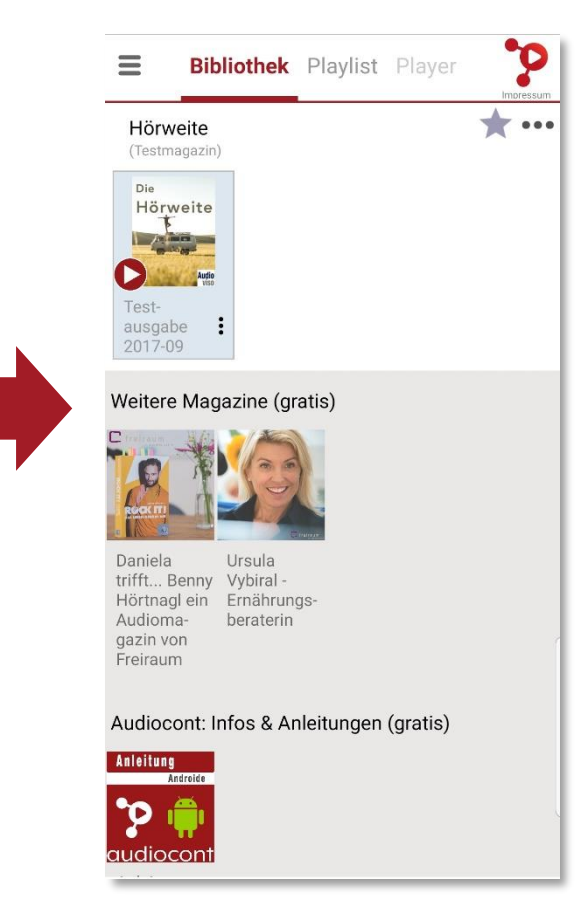

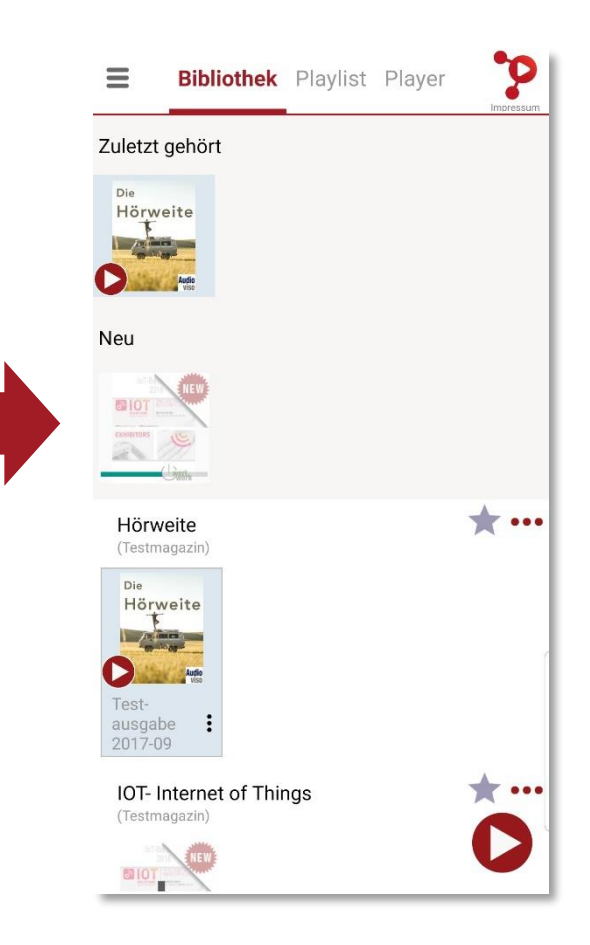

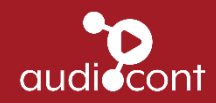

#### Bibliothek – Start des Hörmagazins

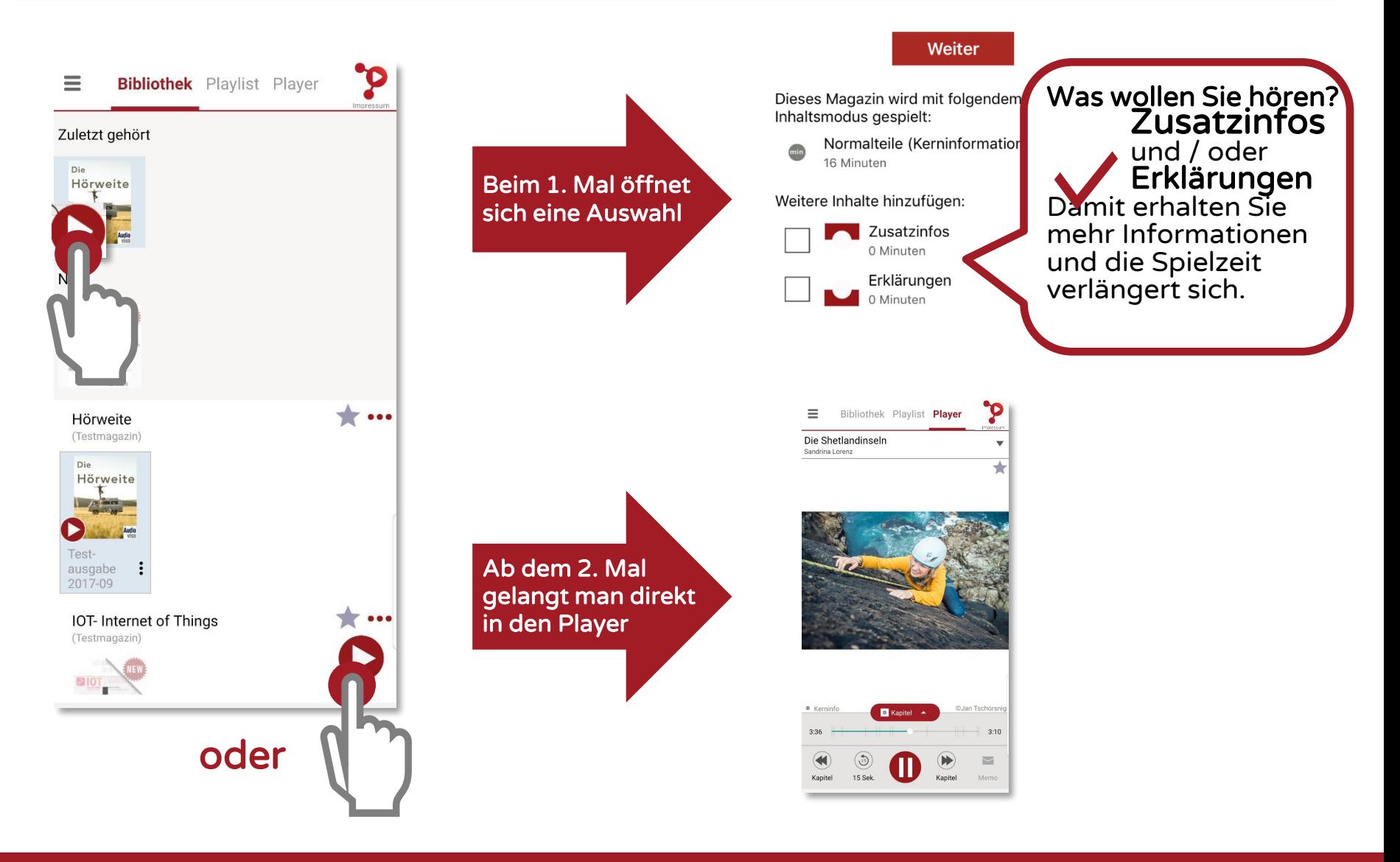

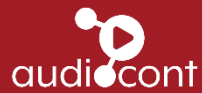

# Bibliothek – Öffnen der Playlist

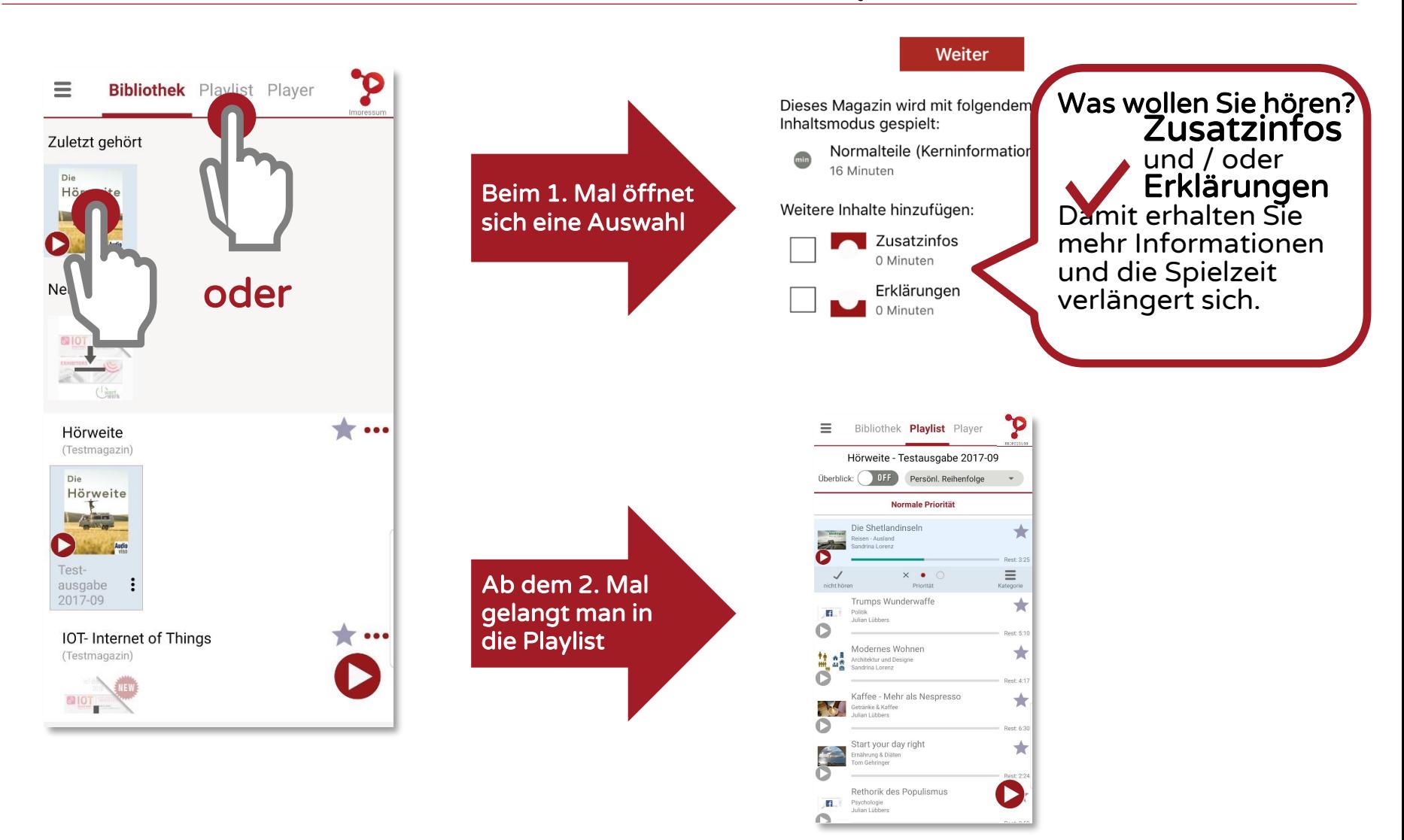

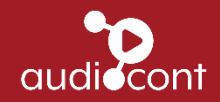

# Playlist

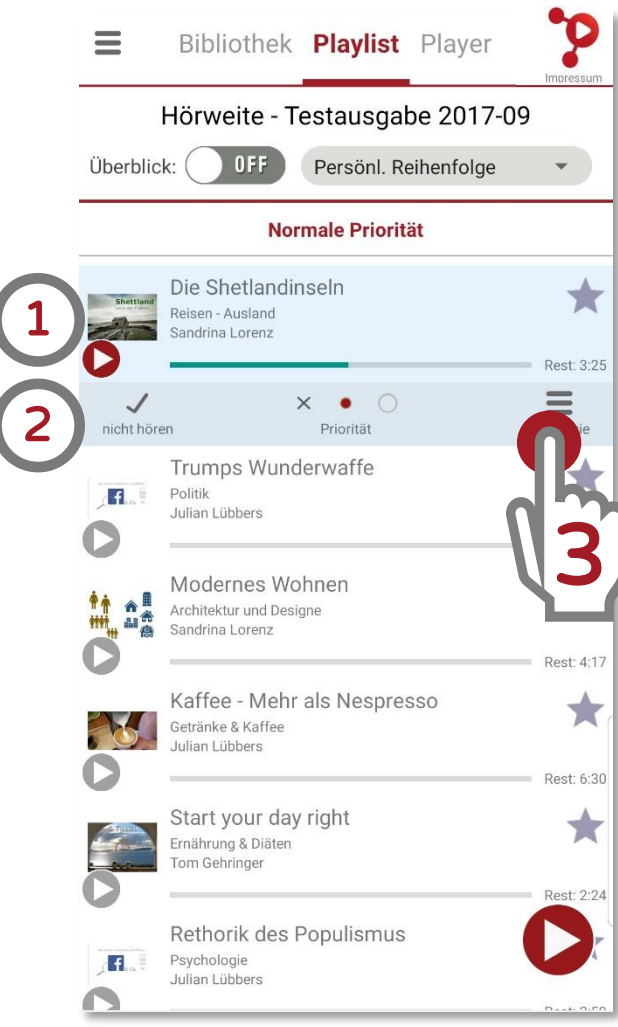

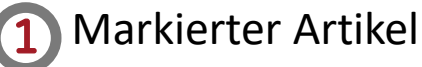

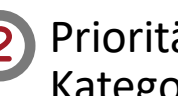

2 Prioritäten und Reihenfolge der Kategorien wählen <sup>1</sup>

- 3 Weitere Einstellungen:
	- Zusatzinfo oder Erklärung einbzw. ausschalten
	- Kategorien bearbeiten

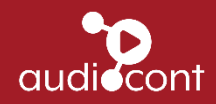

### Playlist - Weitere Einstellungen

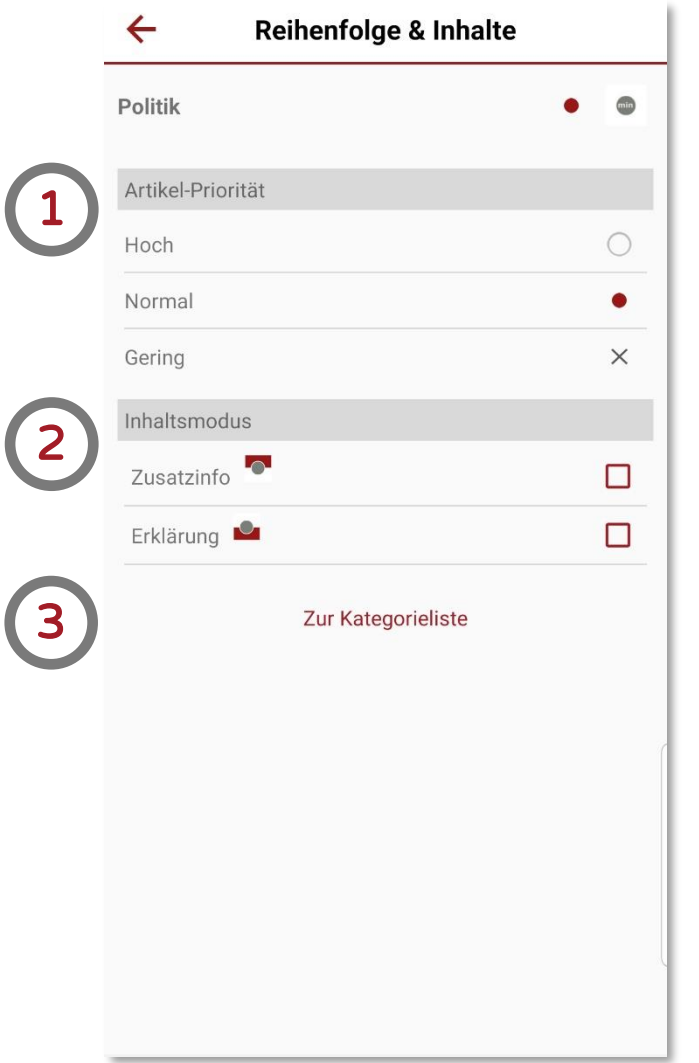

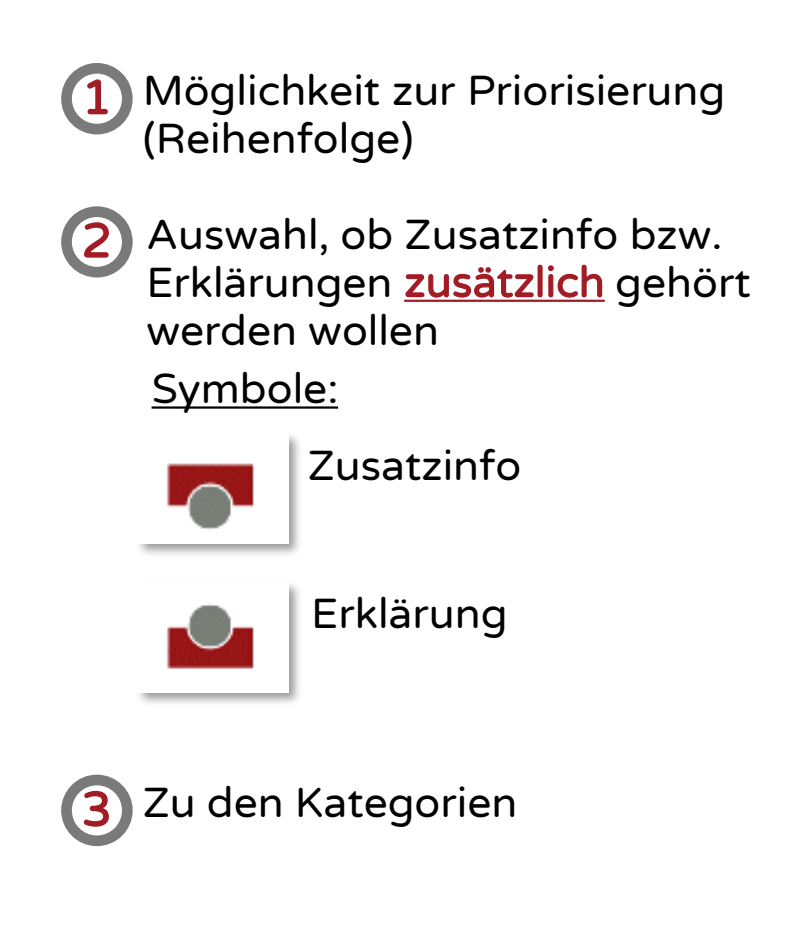

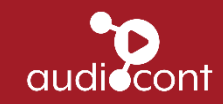

# Playlist – Kategorien / Interessen

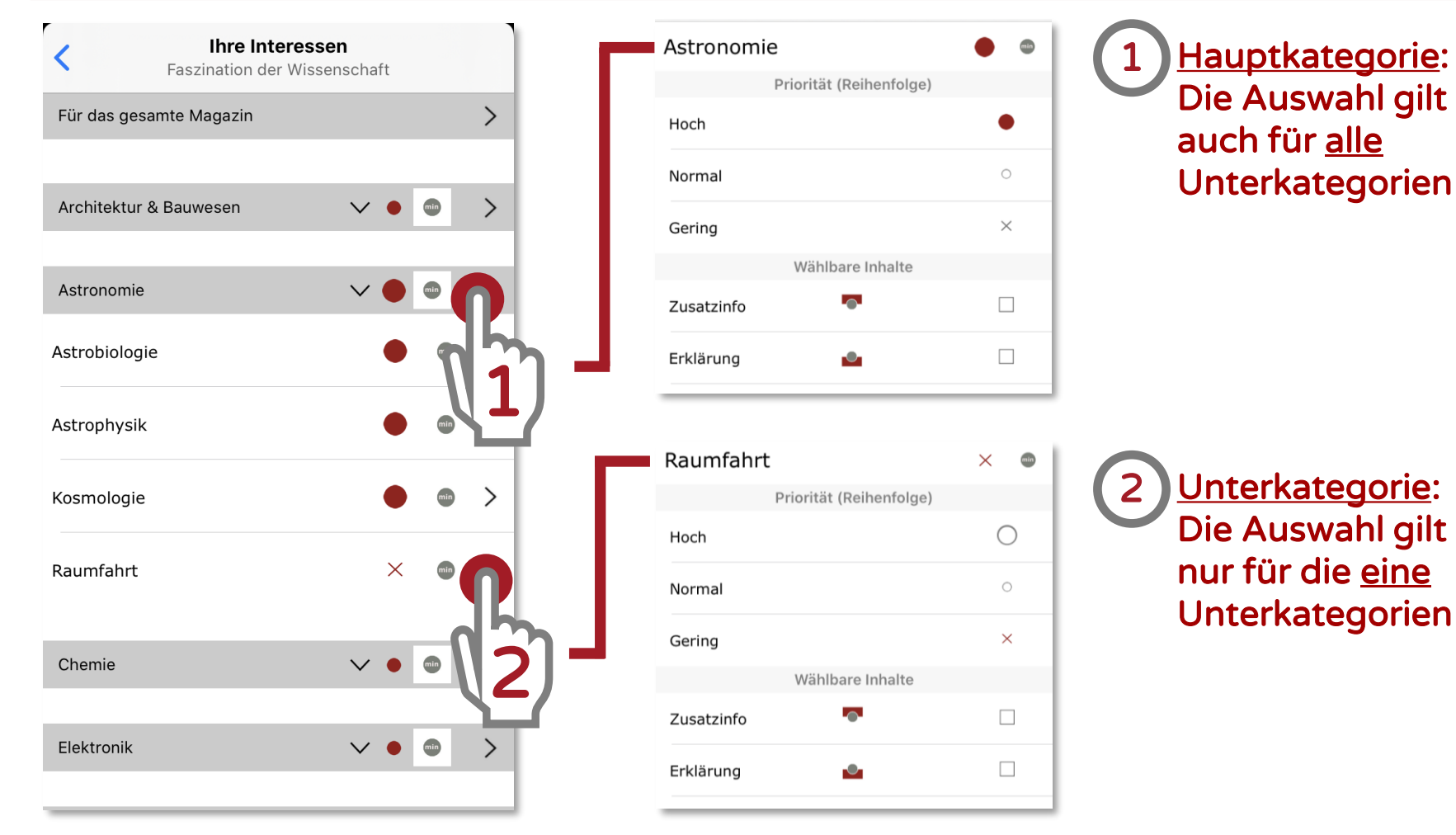

In diesem Beispiel sind alle Unterkategorien der Astronomie mit hoher Priorität versehen, nur die Raumfahrt hat eine geringe Priorität.

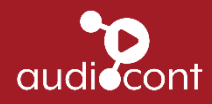

# Player

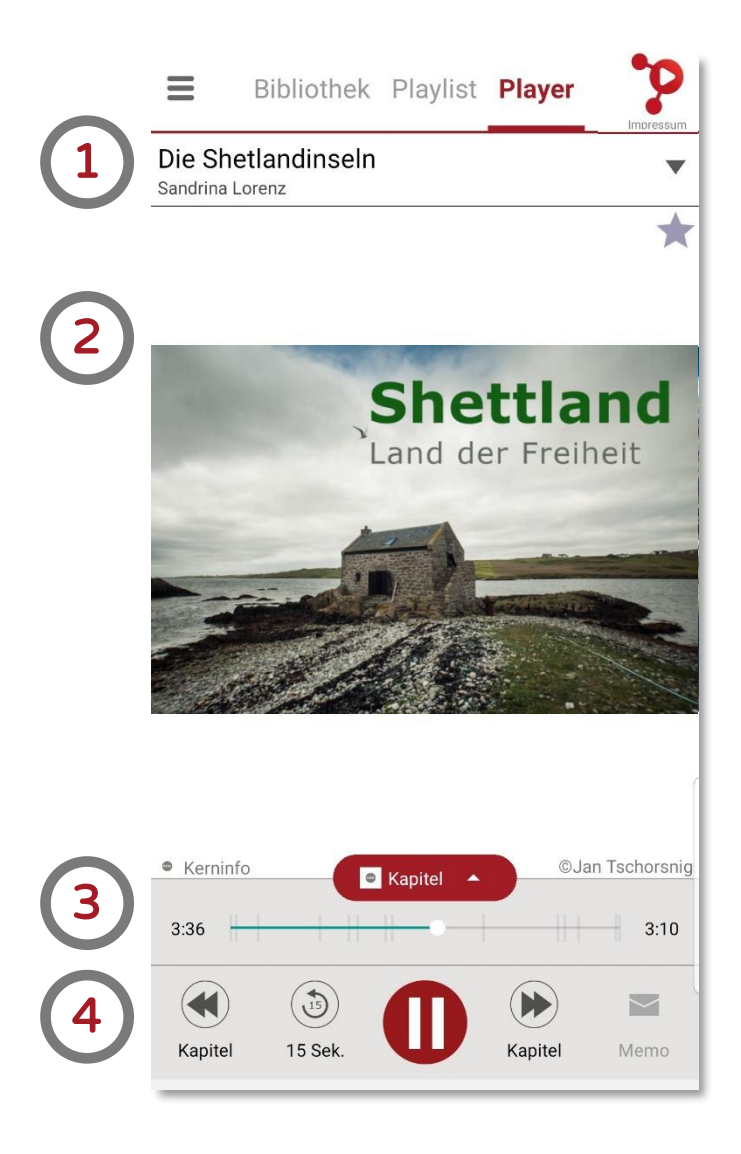

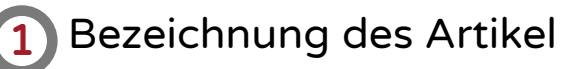

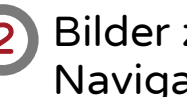

2 Bilder zum Artikel bzw. Navigation anzeigen

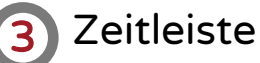

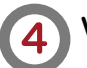

4 Weitere Funktionen:

- Ein Kapitel nach vor bzw. zurück
- 15 Sekunden zurückspulen
- Memo: sendet die Artikelinfo an die eigene Email-Adresse

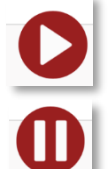

Play-Button

Pause-Button

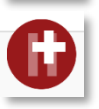

Button zeigt an, dass weitere Infos vorhanden sind

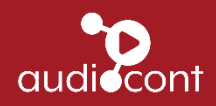

#### Player - Bilder bzw. Steuerung (1)

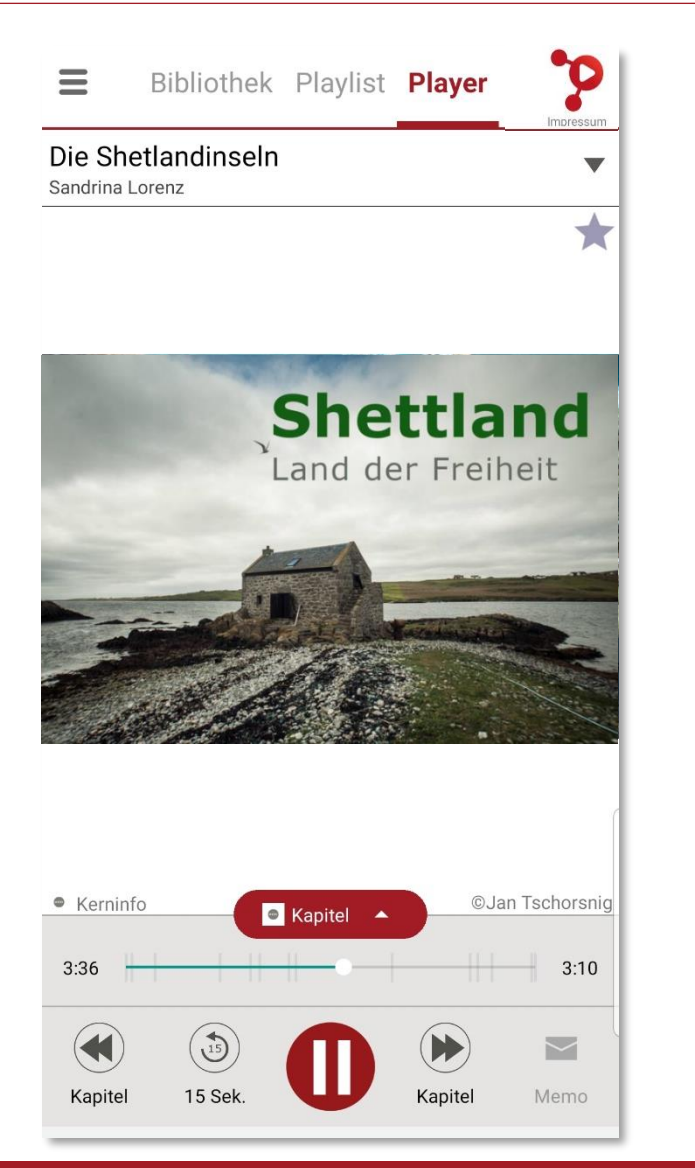

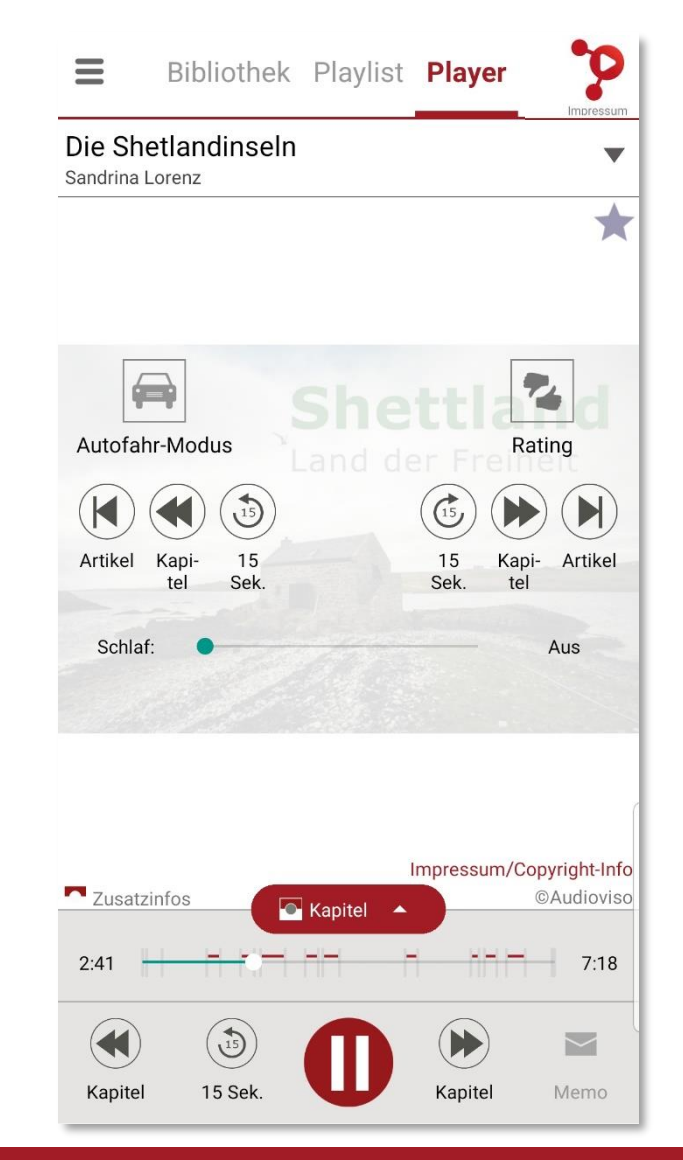

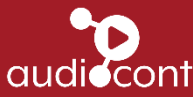

# Player - Bilder bzw. Steuerung (2)

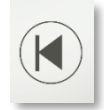

Zum vorigen Artikel

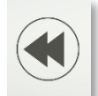

Zum vorigen Kapitel

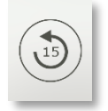

Rückwärts um 15 Sekunden

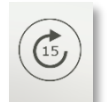

Vorwärts um 15 Sekunden

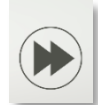

Zum nächsten Kapitel

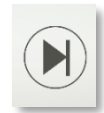

Zum nächsten Artikel

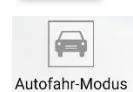

Umschalten in den Autofahr-Modus

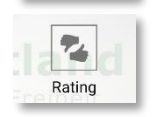

Möglichkeit zum Bewerten des Artikels

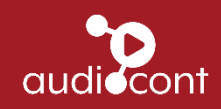

#### Player - Bilder bzw. Steuerung (3)

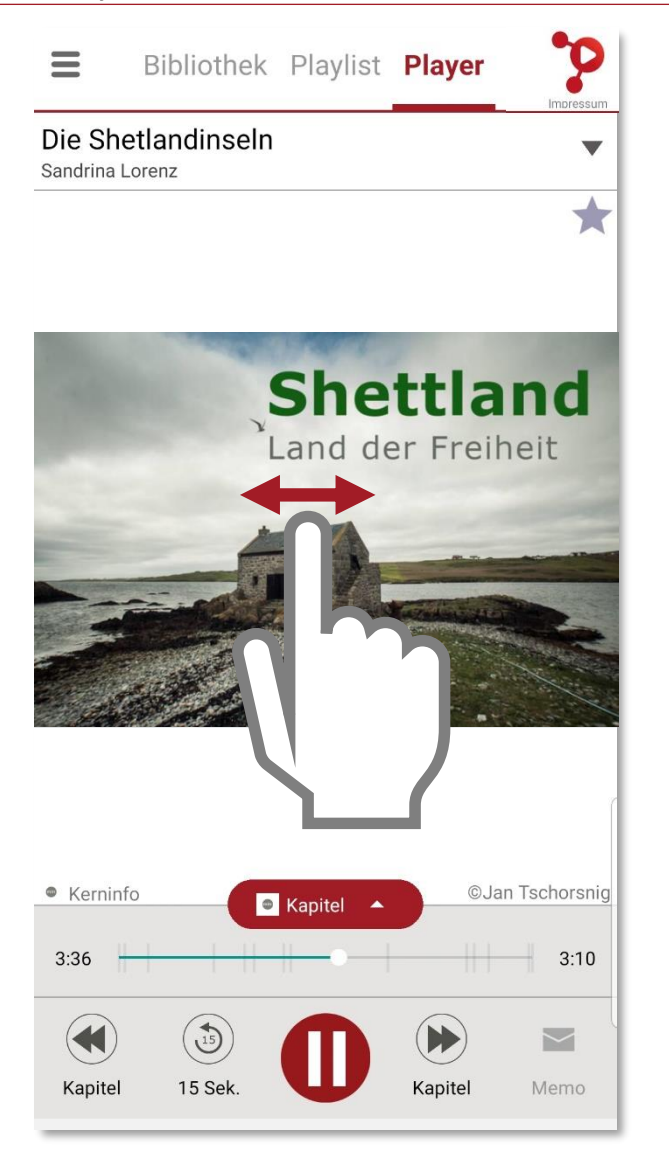

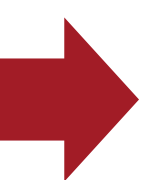

Nach links wischen: Zum nächsten Artikel

Nach rechts wischen: Zum vorigen Artikel

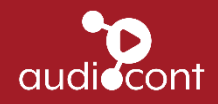

#### Player – Zeitleiste (1)

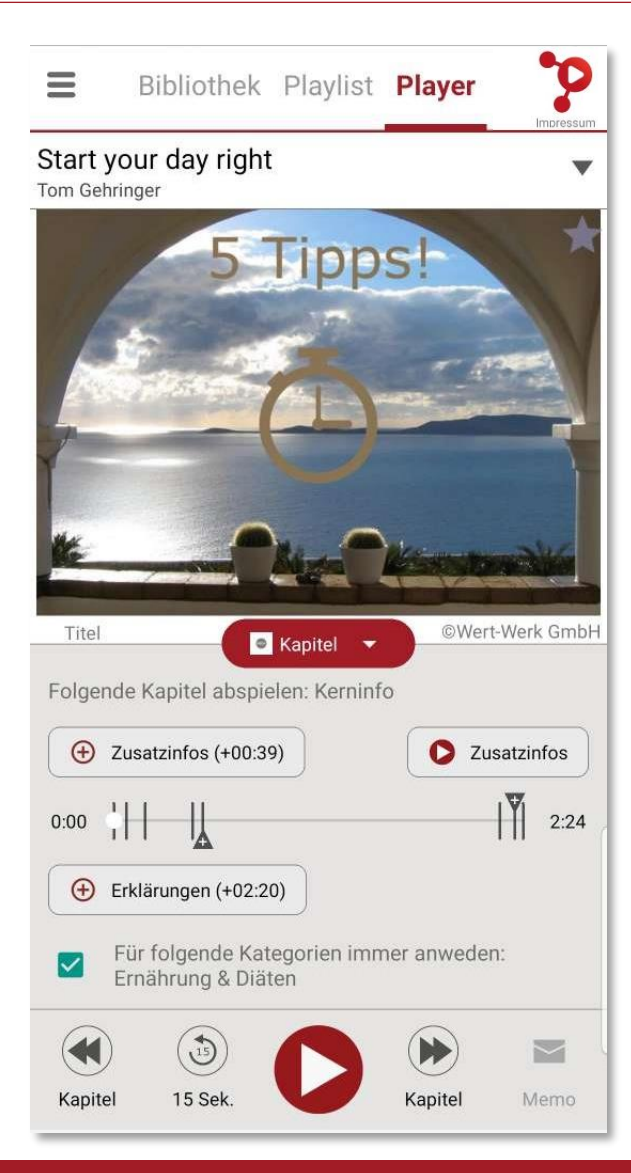

Durch klicken auf **kann das** Playerfenster vergrößert und auch wieder verkleinert werden.

In der vergrößerten Ansicht können nun Zusatzinfos und / oder Erklärungen dazu oder weggeschaltet werden.

Die "Striche" kennzeichnen die einzelnen Kapitel und die "+" zeigen, ob es an dieser Stelle weiterführende Informationen gibt.

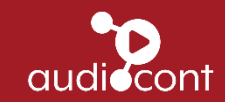

# Player – Zeitleiste (2)

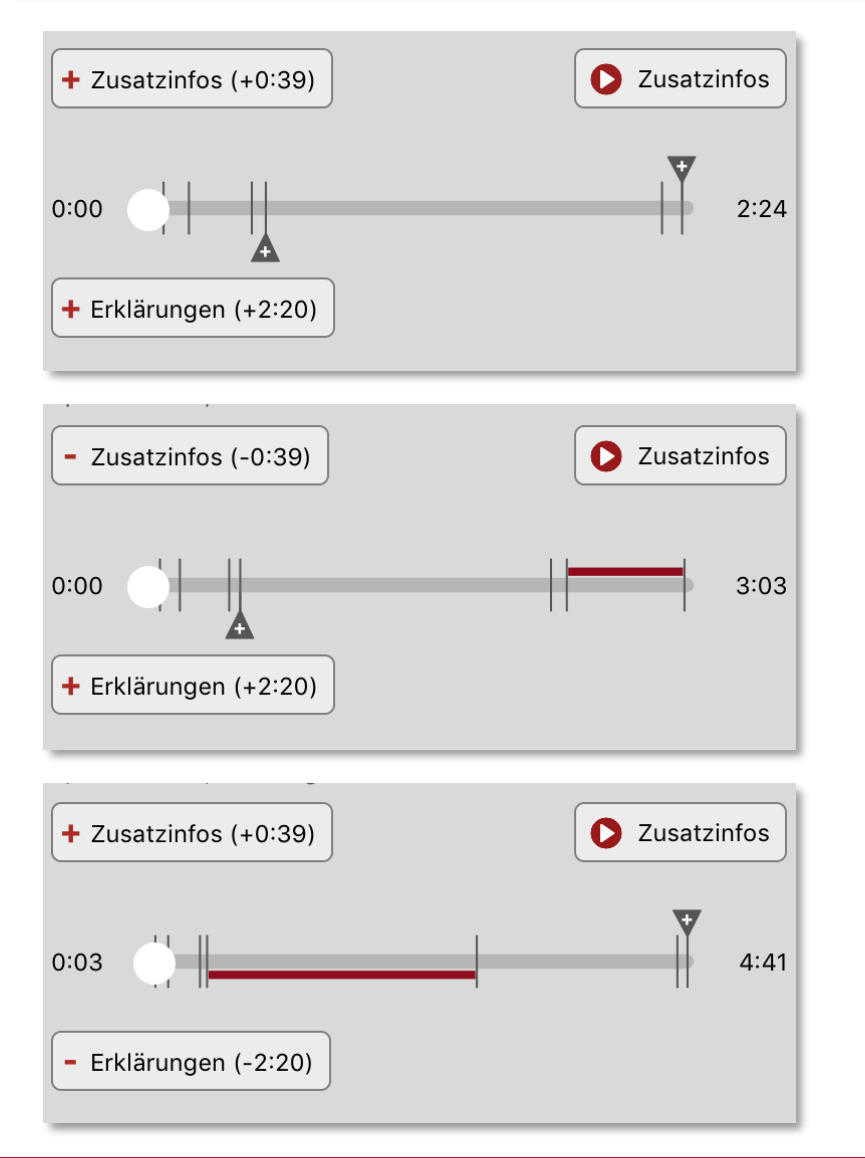

Es wird der normale Inhalt wiedergegeben. Die Laufzeit beträgt 2 Minuten und 24 Sekunden.

Es wird eine Zusatzinfo wiedergegeben. Dadurch verlängert sich die Laufzeit um 39 Sekunden.

Es wird eine Erklärung zusätzlich wiedergegeben Dadurch verlängert sich die Laufzeitzeit um 2 Minuten und 20 Sekunden.

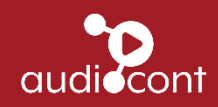

# Player – Zeitleiste (3)

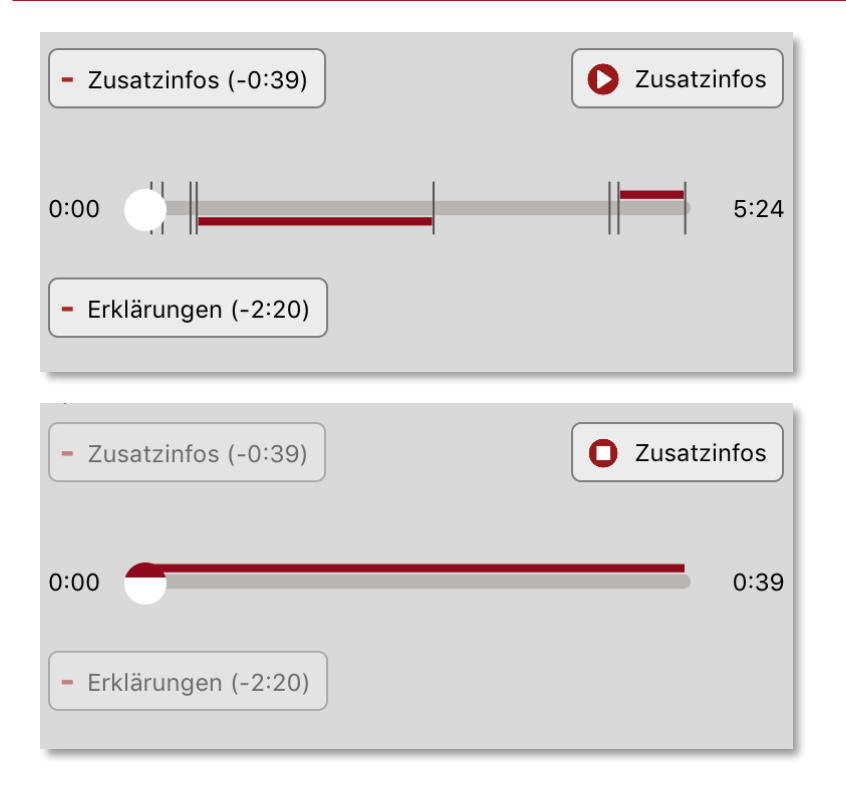

Es wird die Zusatzinfos und die Erklärungen abgespielt. Die Gesamtlaufzeit beträgt nun 5 Minuten und 24 Sekunden

Es wird nur die Zusatzinfo wiedergegeben. Dauer: 39 Sekunden

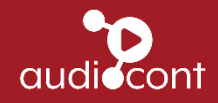

#### Player

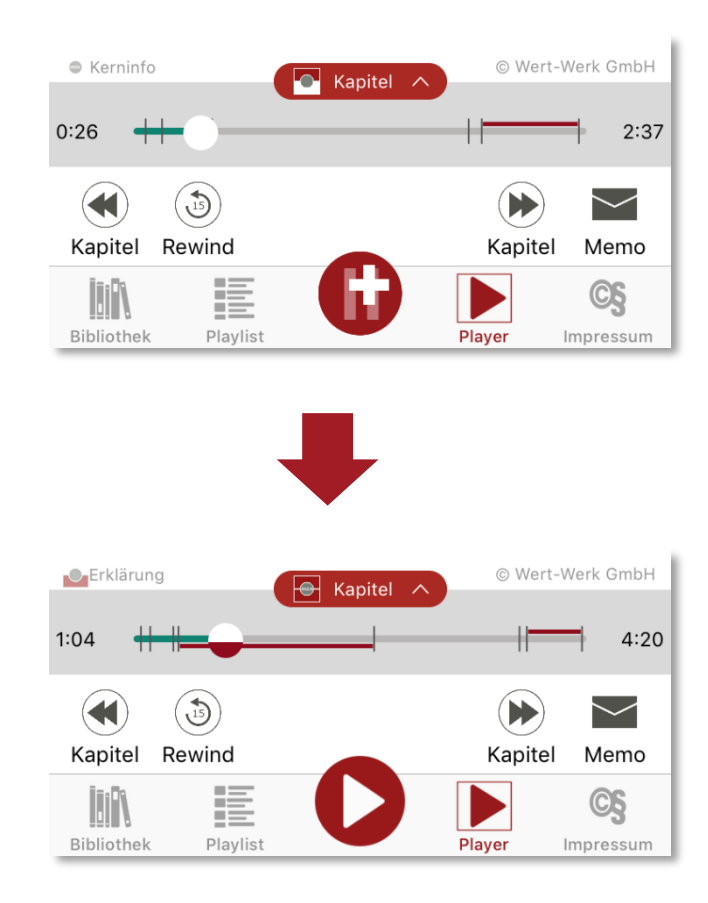

Auch im verkleinerten Player sieht man, was gerade gespielt wird.

Das Playersymbol **D** kennzeichnet, dass es weitere Zusatzinfos oder Erklärungen gibt. Durch Betätigen des Buttons wird sofort die weiterführende Information abgespielt.

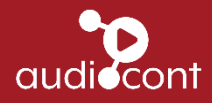

#### Auto - Modus

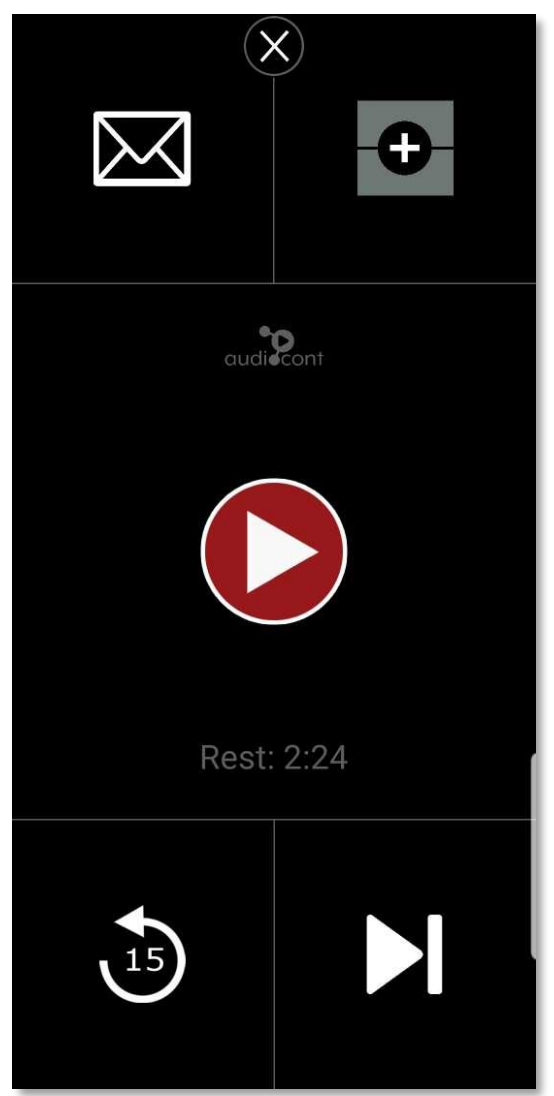

Der "Auto-Modus" ist für das Autofahren optimiert und zeigt nur die wesentlichsten Möglichkeiten an:

- Play- und Pause-Button
- Die Möglichkeit ein Memo zu schicken
- Alle Zusatzinfos und Erklärungen auf einmal dazu bzw. wegzuschalten
- 15 Sekunden zurückspulen
- Zum nächsten Artikel springen

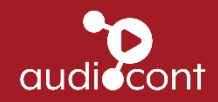

#### Verschlüsselung

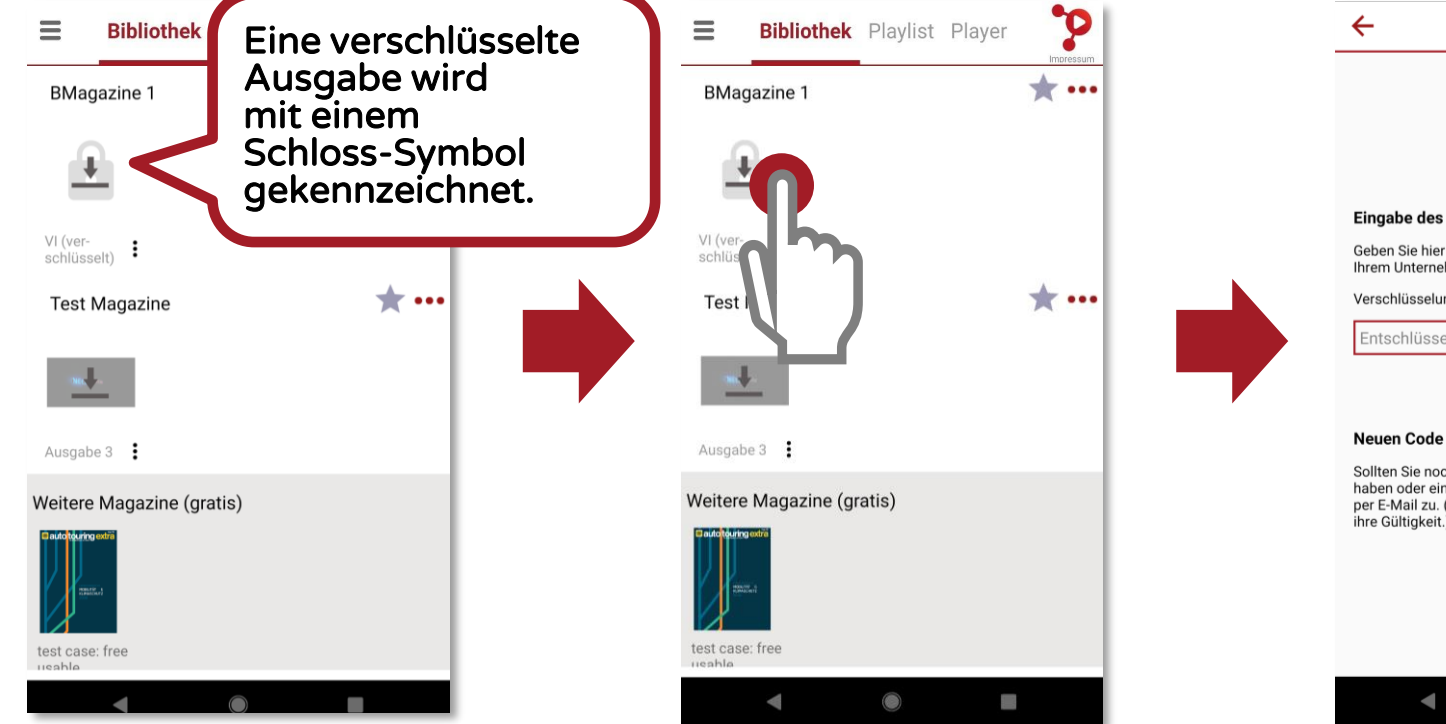

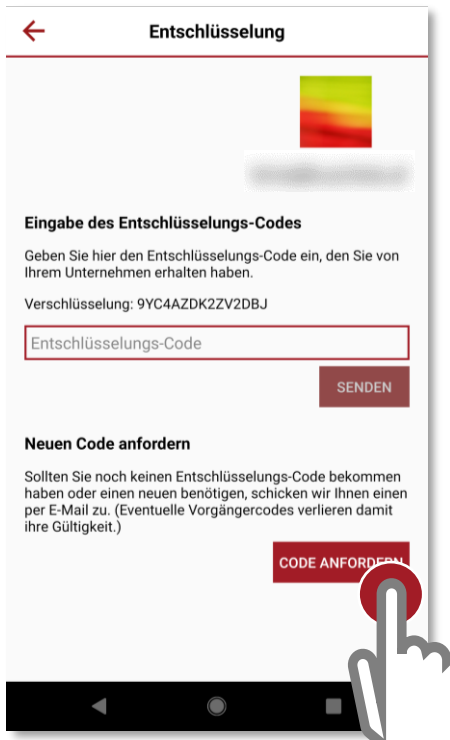

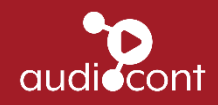

#### Verschlüsselung

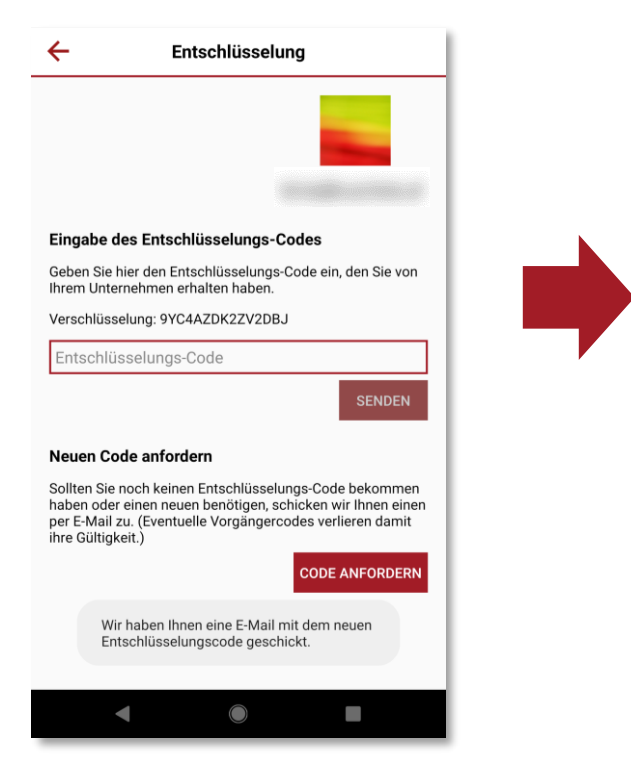

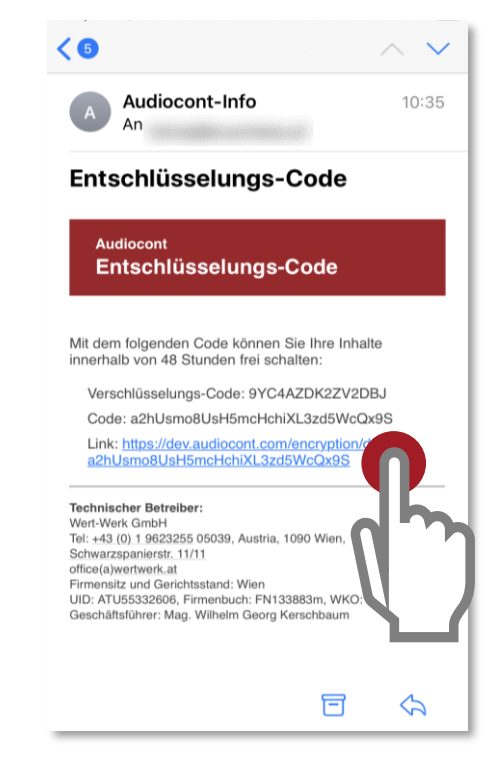

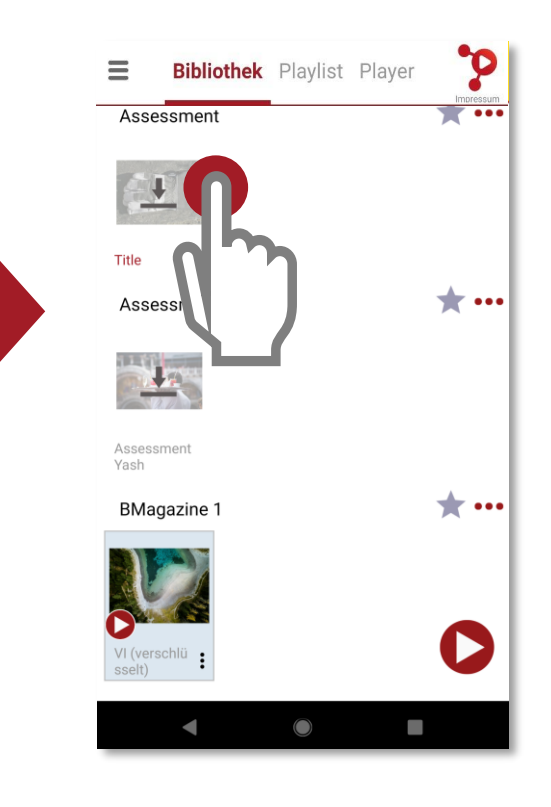

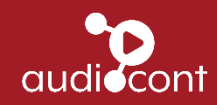

#### Konto löschen

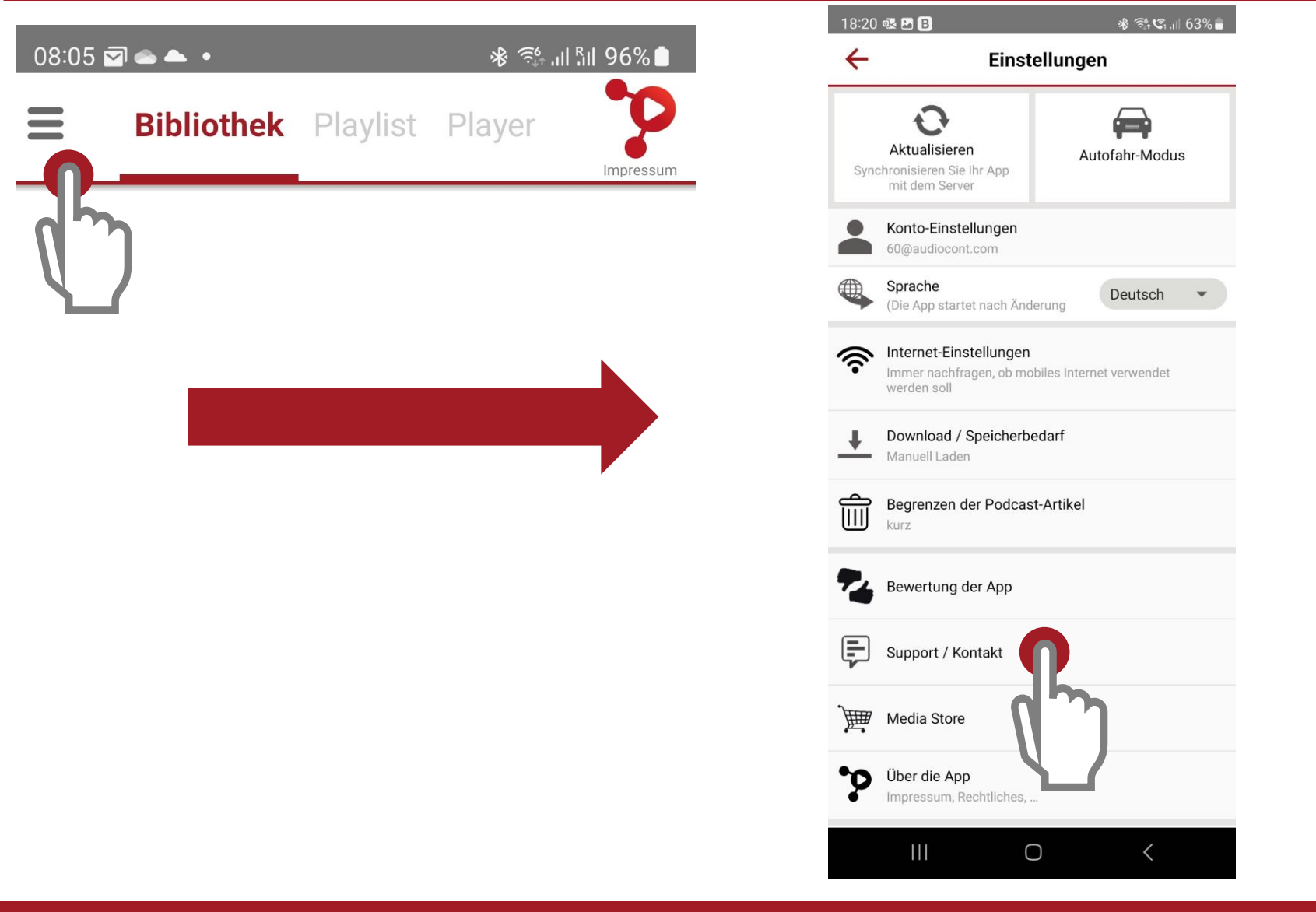

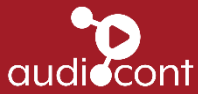

#### Konto löschen

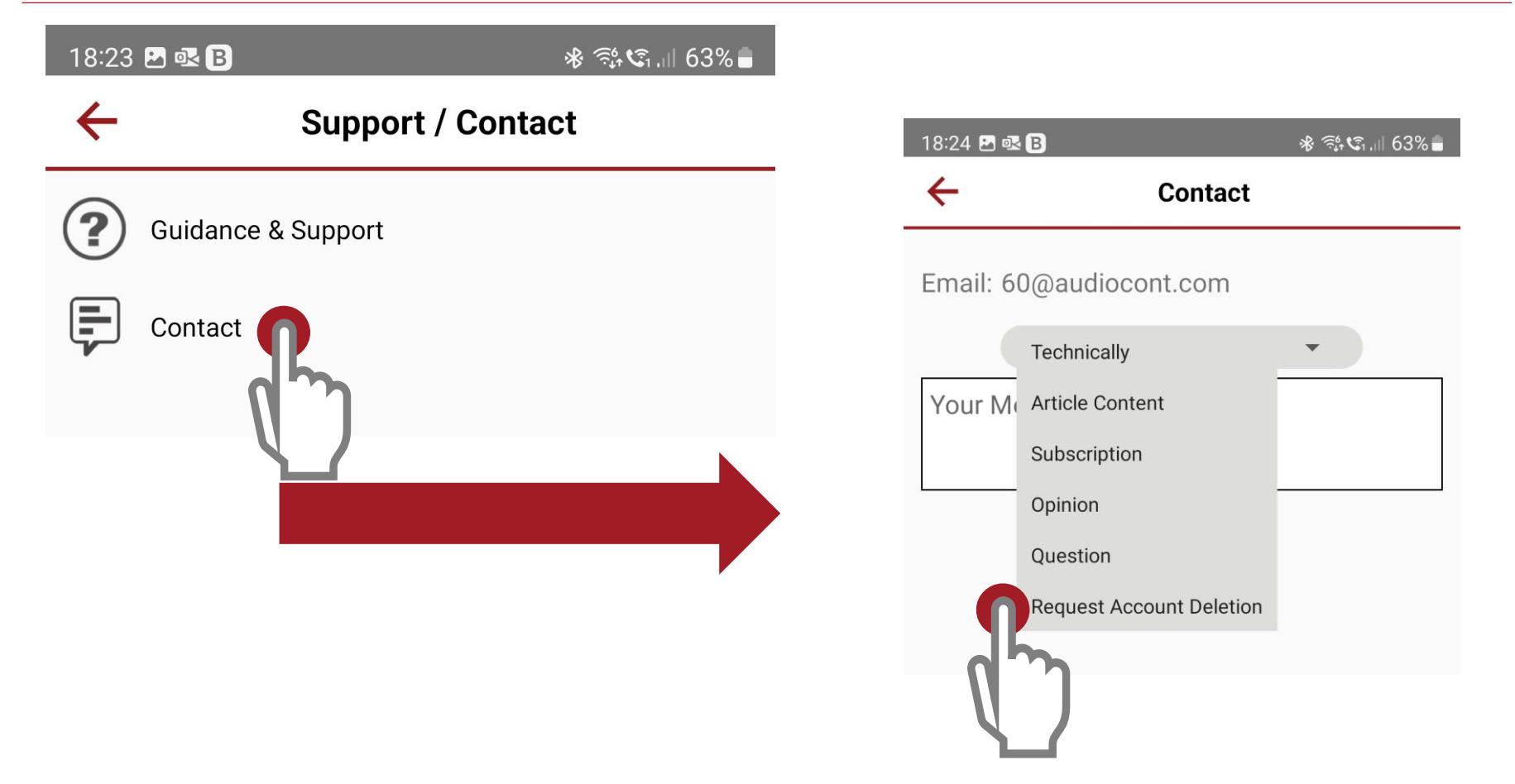

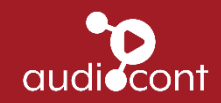

#### Konto löschen

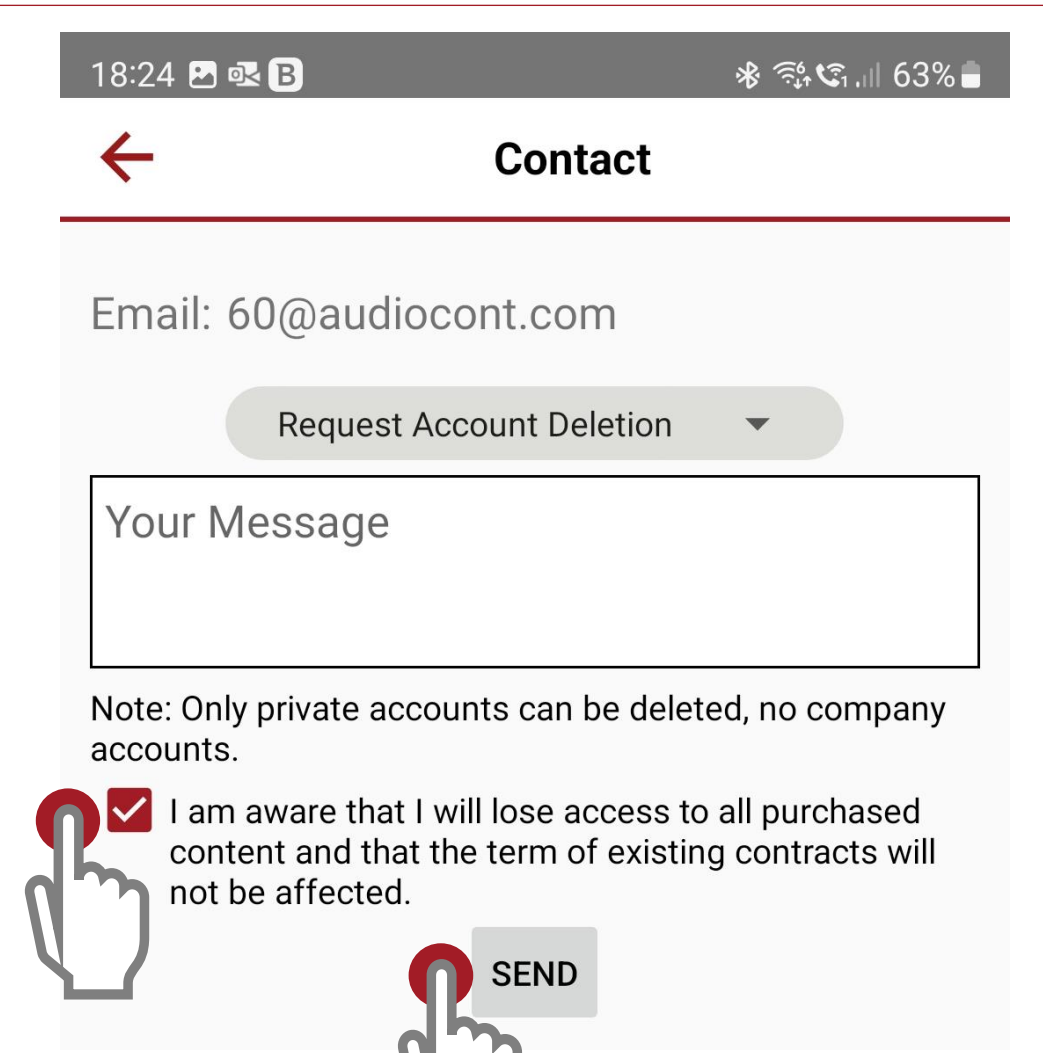

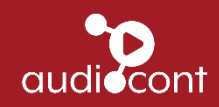